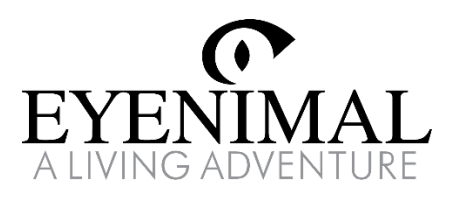

# PET VISION LIVE FULL HD

Caméra de surveillance pour animaux de compagnie

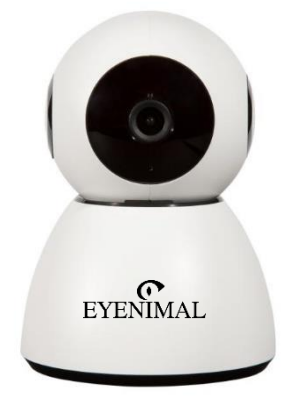

FR - Guide d'utilisation EN - User's guide

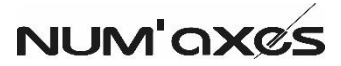

#### **Declaration of conformity EYENIMAL Pet Vision Live Full HD NGHOMCAM012**

#### **FCC Statement**

This device complies with part 15 of the FCC Rules. Operation is subject to the following two conditions: (1) This device may not cause harmful interference, and (2) this device must accept any interference received, including interference that may cause undesired operation.

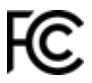

Any changes or modifications to this equipment not expressly approved by NUM'AXES may cause harmful interference and void the FCC authorization to operate this equipment.

This equipment has been tested and found to comply with the limits for a Class B digital device, pursuant to part 15 of the FCC Rules. These limits are designed to provide reasonable protection against harmful interference in a residential installation. This equipment generates, uses and can radiate radio frequency energy and, if not installed and used in accordance with the instructions, may cause harmful interference to radio communications. However, there is no guarantee that interference will not occur in a particular installation. If this equipment does cause harmful interference to radio or television reception, which can be determined by turning the equipment off and on, the user is encouraged to try to correct the interference by one or more of the following measures:

• Reorient or relocate the receiving antenna.

• Increase the separation between the equipment and receiver.

• Connect the equipment into an outlet on a circuit different from that to which the receiver is connected.

• Consult the dealer or an experienced radio/TV technician for help.

#### **Radiation Exposure Statement**

This equipment complies with FCC radiation exposure limits set forth for an uncontrolled environment. This equipment should be installed and operated with minimum distance 20 cm between the product and your body.

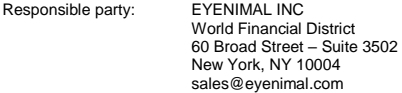

#### **ISED Statement**

This device contains licence-exempt transmitter(s)/receiver(s) that comply with Innovation, Science and Economic Development Canada's licence-exempt RSS(s). Operation is subject to the following two conditions: (1) This device may not cause interference, and (2) this device must accept any interference, including interference that may cause undesired operation of the device.

The digital apparatus complies with Canadian CAN ICES-3(B)/NMB-3(B).

This radio transmitter (ISED certification number: IC: 23781-CAM012) has been approved by Innovation, Science and Economic Development Canada to operate with the antenna types listed below, with the maximum permissible gain indicated. Antenna types not included in this list that have a gain greater than the maximum gain indicated for any type listed are strictly prohibited for use with this device.

Please only use the antenna supplied with the product (2 dBi, 50 Ohm).

#### **Radiation Exposure Statement**

This equipment complies with the Canada radiation exposure limits set forth for an uncontrolled environment. This equipment should be installed and operated with minimum distance 20 cm between the product and your body.

#### **Déclaration ISDE**

L'émetteur/récepteur exempt de licence contenu dans le présent appareil est conforme aux CNR d'Innovation, Sciences et Développement Economique Canada applicables aux appareils radio exempts de licence. L'exploitation est autorisée aux deux conditions suivantes : (1) L'appareil ne doit pas produire de brouillage, et (2) l'appareil doit accepter tout brouillage radioélectrique subi, même si le brouillage est susceptible d'en compromettre le fonctionnement.

L'appareil est conforme à la norme canadienne CAN ICES-3(B)/NMB-3(B).

Le présent émetteur radio (numéro de certification ISDE : IC : 23781-CAM012) a été approuvé par Innovation, Sciences et Développement Economique Canada pour fonctionner avec les types d'antennes énumérés ci-dessous et ayant un gain admissible maximal. Les types d'antennes non inclus dans cette liste, et dont le gain est supérieur au gain maximal indiqué pour tout type figurant sur la liste, sont strictement interdits pour l'exploitation de l'émetteur.

Nous vous prions d'utiliser uniquement l'antenne fournie avec le produit (2 dBi, 50 Ohm).

#### **Déclaration d'exposition aux radiations**

Cet équipement est conforme aux limites d'exposition aux radiations pour le Canada établies pour un environnement non contrôlé. Cet équipement doit être installé avec une distance minimum de 20 cm entre le produit et votre corps.

#### **Déclaration UE de conformité**

NUM'AXES déclare que la caméra EYENIMAL Pet Vision Live Full HD NGHOMCAM012 (livrée avec un bloc d'alimentation et un kit de fixation murale) est conforme à la législation d'harmonisation de l'Union applicable.

La présente déclaration de conformité est établie sous la seule responsabilité du fabricant.

Application des Directives :

- Directive 2014/53/UE DU PARLEMENT EUROPÉEN ET DU CONSEIL du 16 avril 2014 relative à l'harmonisation des législations des États membres concernant la mise à disposition sur le marché d'équipements radioélectriques.
- Directive 2011/65/UE du Parlement européen et du Conseil du 8 juin 2011 relative à la limitation de l'utilisation de certaines substances dangereuses dans les équipements électriques et électroniques.

Selon les normes :

- **EN 300 328 V2.2.2**
- EN 301 489-1, EN 301 489-17
- EN 55032:2012, EN 55035:2017
- $E$  EN 62368-1:2014
- EN 62479:2010

Pour que cet équipement radioélectrique puisse fonctionner selon l'usage prévu, il convient de n'utiliser que les accessoires et composants fournis.

Ne pas utiliser une autre antenne que celle fournie avec le produit (2 dBi, 50 Ohm).

1) Radio fréquence : 2412 - 2472 MHz

2) Puissance de sortie RFmaximale : 15 dBm EIRP

Le soussigné déclare par la présente que le matériel est conforme aux directives et normes susmentionnées.

Signé par et au nom de :

NUM'AXES Z.A.C. des Aulnaies - 745 rue de la Bergeresse CS 30157 - 45161 OLIVET CEDEX - FRANCE

**Olivet, 03/2020 – M. Pascal GOUACHE – Président**

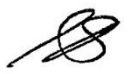

#### **EU Declaration of conformity**

NUM'AXES declares that the video camera EYENIMAL Pet Vision Live Full HD NGHOMCAM012 (delivered with its power unit and its wall-mounting kit) is in conformity with the relevant Union harmonisation legislation:

Directive 2014/53/EU of the European Parliament and of the Council of 16 April 2014 on the harmonisation of the laws of the Member States relating to the making available on the market of radio equipment.

Directive 2011/65/EU of the European Parliament and of the Council of 8 June 2011 on the restriction of the use of certain hazardous substances in electrical and electronic equipment.

EN 300 328 V2.2.2 EN 301 489-1, EN 301 489-17 EN 55032:2012, EN 55035:2017 EN 62368-1:2014 EN 62479:2010

Please only use the antenna supplied with the product (2 dBi, 50 Ohm). 1) Frequency range: 2412 - 2472 MHz 2) Maximum RF output power: 15 dBm EIRP

This declaration of conformity is issued under the sole responsibility of the manufacturer.

NUM'AXES Z.A.C. des Aulnaies - 745 rue de la Bergeresse CS 30157 - 45161 OLIVET CEDEX - FRANCE

**Olivet, 03/2020 – M. Pascal GOUACHE – Président**

#### **EYENIMAL PET VISION LIVE FULL HD NGHOMCAM012**

Frequency range: 2412 - 2472 MHz

Input:  $DC$  5V  $\implies$  2A Maximum RF output power: 14.94 dBm EIRP

#### **FCC-ID: U5O-CAM012 – IC: 23781-CAM012 – CAN ICES-3(B)/NMB-3(B)**

This device complies with part 15 of the FCC Rules. Operation is subject to the following two conditions: 1) This device may not cause harmful interference, and 2) This device must accept any interference received, including interference that may cause undesired operation.

This device contains licence-exempt transmitter(s)/receiver(s) that comply with Innovation, Science and Economic Development Canada's licence-exempt RSS(s): Operation is subject to the following two conditions: 1) This device may not cause interference.

2) This device must accept any interference, including interference that may cause undesired operation of the device

L'émetteur/récepteur exempt de licence contenu dans le présent appareil est conforme aux CNR d'Innovation, Sciences et Développement Economique Canada applicables aux appareils radio exempts de licence.

L'exploitation est autorisée aux deux conditions suivantes :

1) L'appareil ne doit pas produire de brouillage.

2) L'appareil doit accepter tout brouillage radioélectrique subi, même si le brouillage est susceptible d'en compromettre le fonctionnement.

> Importer: NUM'AXES Address: 745 rue de la Bergeresse 45161 OLIVET CEDEX FRANCE

> > MADE IN CHINA

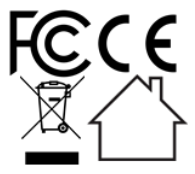

# FR – Guide d'utilisation

- **Télécharger l'application « Smart Life »**
- A. Recherchez « Smart life » dans votre boutique d'applications mobiles (téléphone Android sur Google Play, téléphone iOS sur App Store), puis téléchargez l'application.
- B. Ou scannez le QR code ci-dessous :

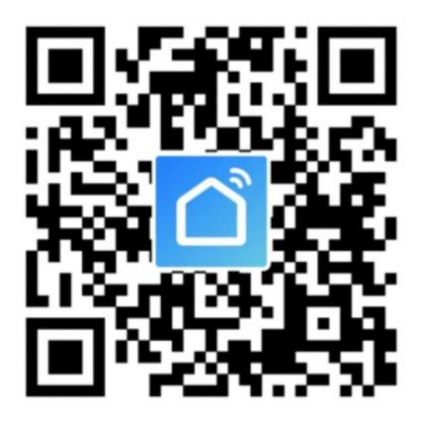

Lorsque vous utilisez l'application pour la première fois, une fenêtre de demande d'autorisation s'affichera.

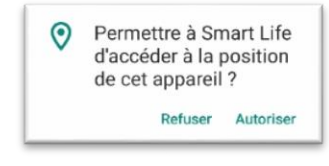

Pour une meilleure expérience d'utilisation, il est recommandé d'autoriser l'application « Smart Life » à accéder à la position de votre appareil.

#### **Créer un compte**

1. Appuyez sur « Créer un nouveau compte » puis sur « D'accord » pour accepter la Politique de confidentialité.

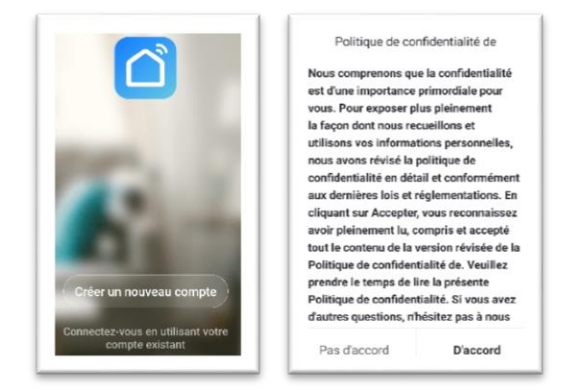

2. Renseignez une adresse e-mail valide puis appuyez sur « Obtenir le code de vérification ». Entrez le code de vérification à 6 chiffres qui a été envoyé à votre e-mail.

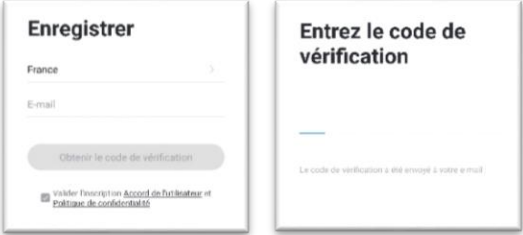

3. Saisissez un mot de passe puis appuyez sur « Terminé ».

#### **Ajouter une caméra**

Cette caméra prend uniquement en charge le réseau WiFi 2.4 GHz. Assurezvous que votre box internet prend en charge le réseau WiFi 2.4 GHZ et que votre téléphone est connecté au réseau WiFi 2.4 GHZ de votre box internet.

Une caméra ne peut être ajoutée qu'à un seul compte utilisateur et le compte utilisateur ne peut être configuré que par un seul téléphone.

- 1. Branchez la caméra en utilisant l'adaptateur secteur fourni dans l'emballage. Le voyant de la caméra s'allume. Après quelques secondes, un bip sonore est émis et le voyant clignote rapidement en rouge.
- 2. Sélectionnez successivement « Ajouter », « vidéosurveillance » puis « Caméra de sécurité ».

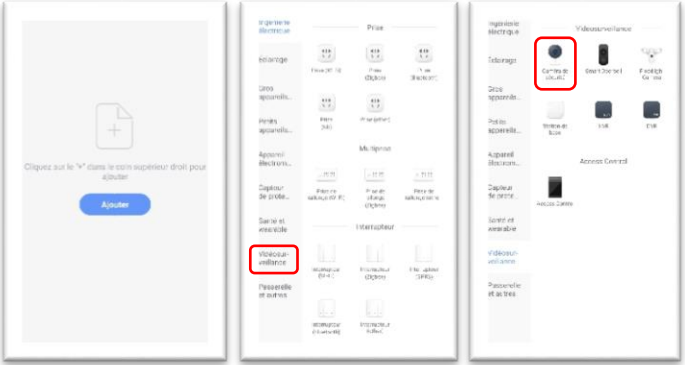

3. Après avoir vérifié que le voyant de la caméra clignote rapidement en rouge, appuyez sur "L'étape suivante".

Dans le cas contraire, appuyez sur le bouton RESET situé sous l'objectif de la caméra, maintenez-le enfoncé jusqu'à ce que vous entendiez un bip sonore et que le voyant de la caméra clignote en rouge.

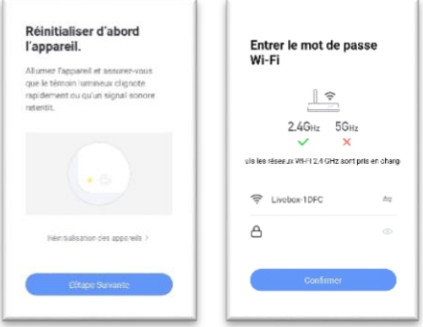

- 4. Saisissez le mot de passe de votre box internet, puis appuyez sur « Confirmer ».
- 5. Appuyez sur « Continuer ». L'écran du téléphone va afficher un QR code.

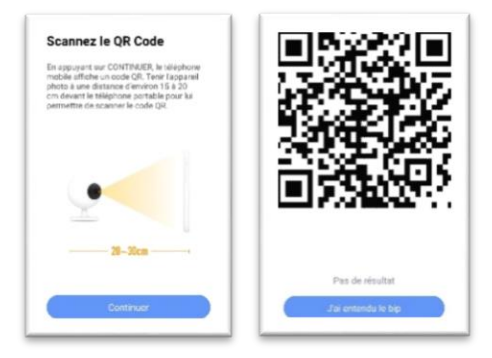

6. Alignez le QR code sur l'écran du téléphone avec l'objectif de la caméra. Lorsque la caméra détecte le QR code, elle émet un bip sonore. Appuyez ensuite sur "J'ai entendu le bip".

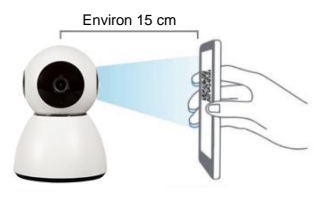

7. La connexion est en cours. Placez la caméra, le téléphone et la box internet à proximité.

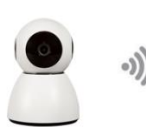

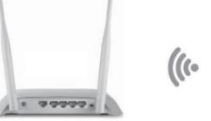

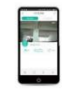

30cm~100cm

 $\mathbf{r}$  and  $\mathbf{r}$ 

8. Une fois l'ajout de la caméra réussi, appuyez sur « Terminé ».

ä

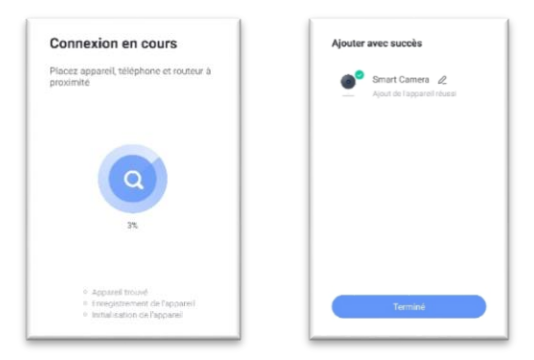

## **Écran d'accueil**

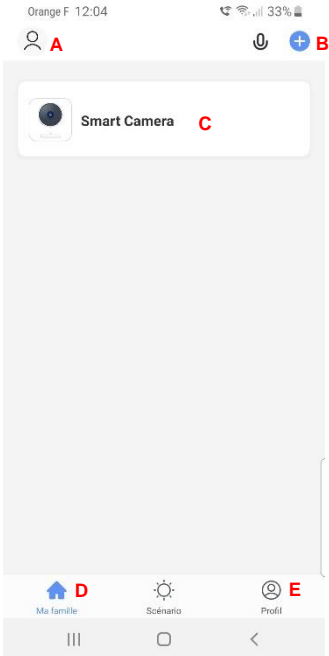

- **A.** Profil
- **B.** Ajouter une caméra
- **C.** Interface de visualisation
- **D.** Liste des appareils ajoutés
- **E.** Configuration du profil

## **Interface de visualisation**

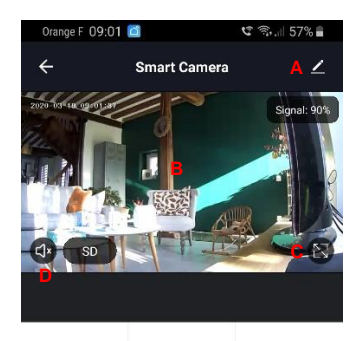

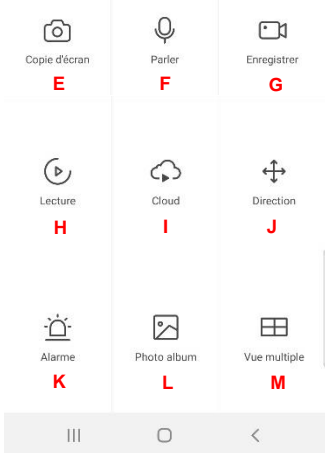

- **A.** Paramètres.
- **B.** Écran de visualisation en direct.
- **C.** Mode « Plein écran ».
- **D.** Activer/désactiver le son.
- **E.** Capture d'écran en temps réel (les captures d'écran sont enregistrées dans l'album photo de votre téléphone).
- **F.** Appuyer et parler à la caméra.
- **G.** Enregistrer une vidéo en temps réel (les vidéos sont sauvegardées dans l'album photo de votre téléphone).
- **H.** Lecture en replay des dernières heures écoulées (uniquement si vous avez inséré une carte SD dans la caméra).
- **I.** Stockage en ligne (option non disponible).
- **J.** Déplacer la caméra de haut en bas, de gauche à droite.
- **K.** Activer/désactiver l'alarme de détection de mouvement.
- **L.** Albums photos et vidéos.
- **M.** Affichage en multi-écrans si plusieurs caméras ont été ajoutées.

## **Paramètres**

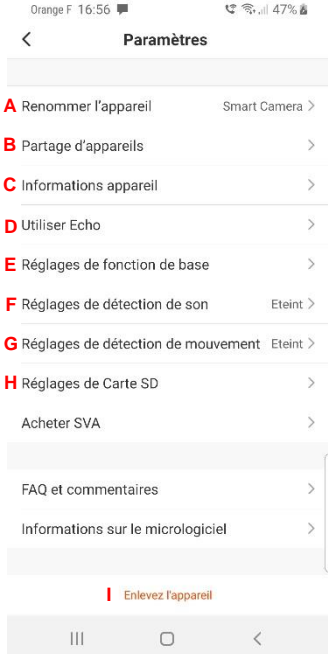

- **A.** Renommer la caméra.
- **B.** Partager la caméra avec un ou plusieurs comptes utilisateurs
- **C.** Informations liées à la caméra : e-mail de l'utilisateur, adresse IP, référence de la caméra et fuseau horaire de la caméra.
- **D.** Utiliser avec Amazon Echo **(fonctionnalité non disponible)**
- **E.** Réglages de base : voyant d'état, inversion d'image, surimpression, mode audio et vision nocturne.
- **F.** Activer/désactiver l'alarme de détection de bruit.
- **G.** Activer/désactiver l'alarme de détection de mouvement.
- **H.** Capacité, choix du mode d'enregistrement et formatage de la carte SD.
- **I.** Supprimer une caméra.

#### **Activer les alarmes de détection**

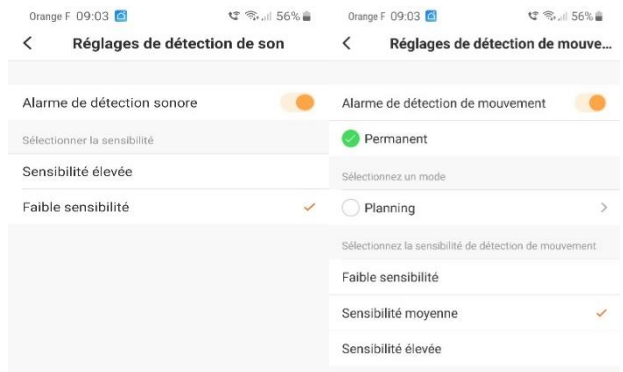

Activez la détection de mouvement et/ou la détection du bruit, puis sélectionnez le niveau de sensibilité de détection souhaité.

Dans un petit espace, sélectionnez « Faible sensibilité » ou « Sensibilité moyenne ». Pour les environnements plus spacieux, il est recommandé de sélectionner « Sensibilité élevée ».

Vous pouvez définir une plage horaire pendant laquelle la détection est activée en sélectionnant « Planning ».

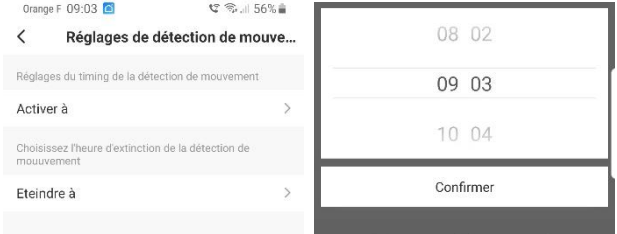

Lorsque la caméra détecte un bruit et/ou un mouvement, une notification ainsi

qu'une photo sont envoyées sur votre smartphone.

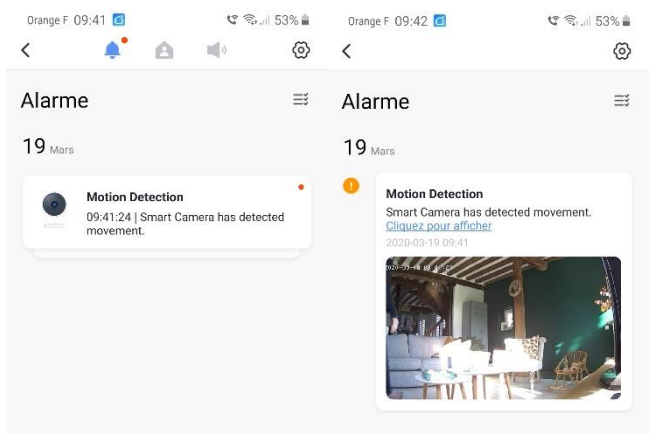

Pour recevoir des notifications sur votre téléphone, vous devez autoriser l'application Smart Life à envoyer des notifications depuis les Paramètres de votre téléphone.

#### **Partager une caméra**

Une caméra ne peut être reliée qu'à un seul compte utilisateur et le compte utilisateur ne peut être configuré que par un seul téléphone. Par contre, la caméra peut être partagée un nombre illimité de fois.

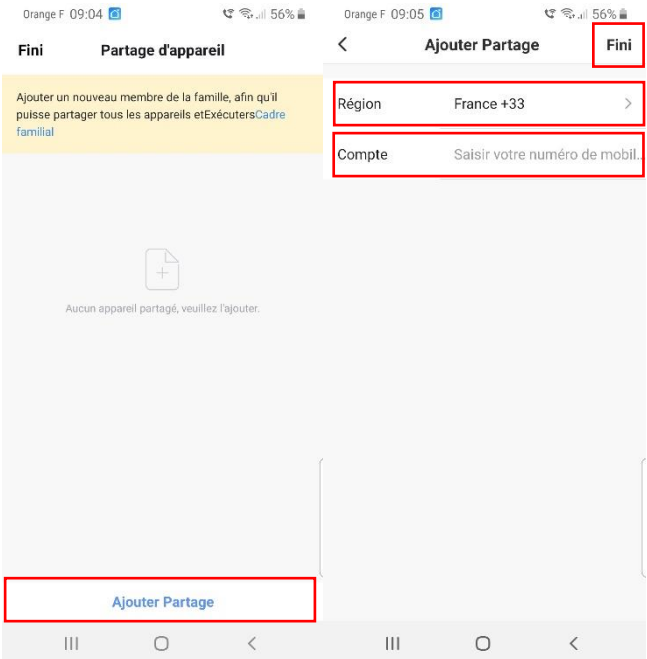

Avant de partager une caméra, demandez d'abord à l'utilisateur d'installer l'application « Smart Life » sur son téléphone puis de créer un compte utilisateur.

Depuis les Paramètres de l'application, sélectionnez « Partage d'appareils » puis « Ajouter Partage ».

Choisir un pays dans le menu déroulant « Région », puis saisissez le numéro de téléphone du compte utilisateur à inviter dans « Compte ». Cliquez sur « Fini ».

Le compte utilisateur qui a été invité recevra un message de l'application.

#### **Utiliser une carte Micro SD**

です。50% &

Orange F 17:07

Réglages de Carte SD  $\langle$ Capacité de la carte SD La capacité totale 1.85 GB A été utilisé  $0.04$  GB La capacité restante 1.81 GB Bouton d'enregistrement sur carte SD Choisissez le mode d'enregistrement Enregistrer l'évenement Enregistrement continu Formatage de la Carte SD  $\mathbf{III}$  $\Box$  $\langle$ 

La caméra n'est compatible qu'avec des cartes mémoires inférieures à 128 Go de stockage.

Veuillez formater la carte mémoire avant de l'insérer dans la caméra, et sélectionnez le système de fichiers « FAT32 ».

L'emplacement de la carte mémoire est situé sous l'objectif de la caméra.

Si la carte mémoire n'est pas reconnue, vérifiez qu'elle répond aux exigences ci-dessus et redémarrez la caméra. Si elle n'est toujours pas reconnue, il est recommandé de réinitialiser la caméra, d'essayer une autre carte SD ou de contacter le service aprèsvente NUM'AXES.

## **Supprimer une caméra**

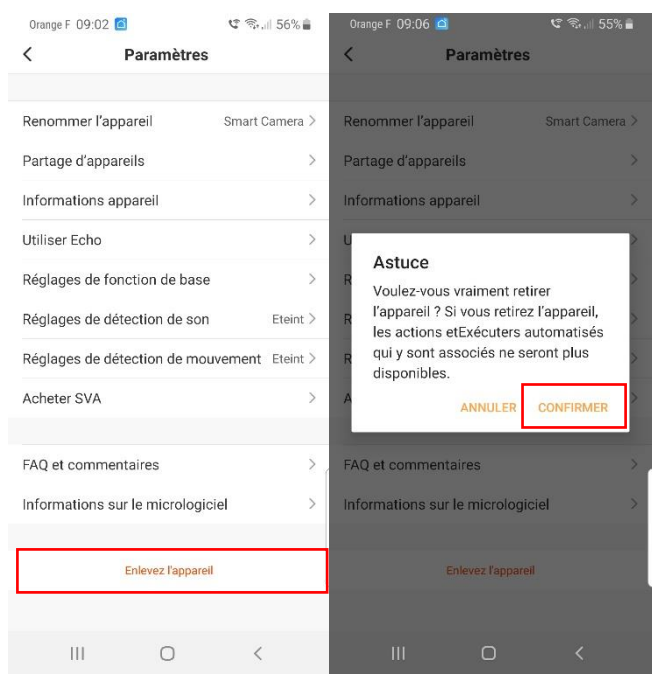

Pour supprimer une caméra, allez dans les paramètres, cliquez sur « Enlevez l'appareil » ; puis sur « Confirmer ».

Remarque : Si vous devez ajouter la caméra à un autre compte ou retourner le produit, veuillez supprimer la caméra dans l'application.

## **En cas de dysfonctionnement**

Avant d'attribuer une panne à l'appareil, prenez soin de relire ce guide et assurez-vous que le problème n'est pas dû à des erreurs d'utilisation.

Si le problème persiste, veuillez consulter les FAQ sur **www.numaxes.com** ou appelez le service après-vente NUM'AXES au **02 38 63 64 40**.

Selon l'ampleur du dysfonctionnement, vous devrez peut-être retourner votre produit au service après-vente NUM'AXES afin qu'il soit réparé et testé.

## **NE RETOURNEZ PAS VOTRE PRODUIT A VOTRE DISTRIBUTEUR.**

Retournez-le à l'adresse suivante :

NUM'AXES ZAC des Aulnaies 745 rue de la Bergeresse CS 30157 - 45161 OLIVET CEDEX - FRANCE

Pour toutes réparations, le service après-vente NUM'AXES a impérativement besoin de votre produit complet et de la preuve d'achat (facture ou ticket de caisse).

#### **Garantie**

NUM'AXES garantit le produit contre les défauts de fabrication pendant les deux années qui suivent l'acquisition. Les frais de transport aller et retour du produit sont à la charge exclusive de l'acheteur.

#### **Conditions de garantie**

- 1. La garantie sera assurée uniquement si la preuve d'achat (facture ou ticket de caisse) est présentée sans rature à NUM'AXES.
- 2. Cette garantie ne couvre aucun des points suivants :
- les risques de transport directs ou indirects liés au retour du produit chez NUM'AXES
- l'endommagement du produit résultant :
	- de la négligence ou faute de l'utilisateur
	- d'une utilisation contraire aux instructions ou non prévue
	- de réparations faites par des réparateurs non agréés
- la perte ou le vol
- 3. Si le produit est reconnu défectueux, NUM'AXES le réparera ou l'échangera selon son choix.
- 4. NUM'AXES garantit le délai d'intervention de 48 heures (hors délais postaux).
- 5. NUM'AXES ne pourra être tenu pour responsable des dommages qui pourraient résulter d'une mauvaise utilisation ou d'une panne du produit.
- 6. NUM'AXES se réserve le droit de modifier les caractéristiques de ses produits en vue d'y apporter des améliorations techniques ou de respecter de nouvelles réglementations.
- 7. Les informations contenues dans ce guide peuvent faire l'objet de modifications sans préavis.
- 8. Photos et dessins non contractuels.

## **Collecte et recyclage de votre appareil en fin de vie**

Le pictogramme  $\overleftrightarrow{\phantom{a}}$  apposé sur votre produit signifie que l'équipement ne peut être mêlé aux ordures ménagères. Il doit être remis à un point de collecte approprié pour le traitement, la valorisation et le recyclage des déchets électroniques ou rapporté chez votre distributeur.

En adoptant cette démarche, vous faites un geste pour l'environnement, vous contribuez à la préservation des ressources naturelles et à la protection de la santé humaine.

Pour plus d'informations sur les lieux de collecte des équipements usagés, vous pouvez contacter votre mairie, le service des traitements de déchets ménagers ou nous retourner le produit.

## EN – User's guide

## **Download the mobile phone App**

- A. Please search "Smart life" in your mobile app store ("Google Play" on Android phone, "App Store" on iOS phone) and download the app.
- B. You can alternatively scan the QR code below and download the app.

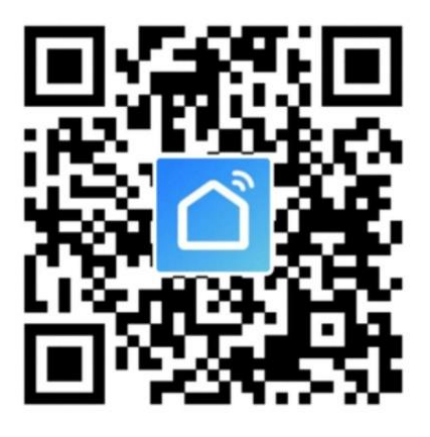

When running the app for the first time, several windows will pop up to get permission from the phone. For improved user experience, we recommend that you allow the following two permissions:

- 1. Allow Smart Life to use mobile data and wireless LAN.
- 2. Allow Smart Life to send push message notifications.

#### **Register account**

1. Tap "Register" and select "Agree" to accept Privacy Policy.

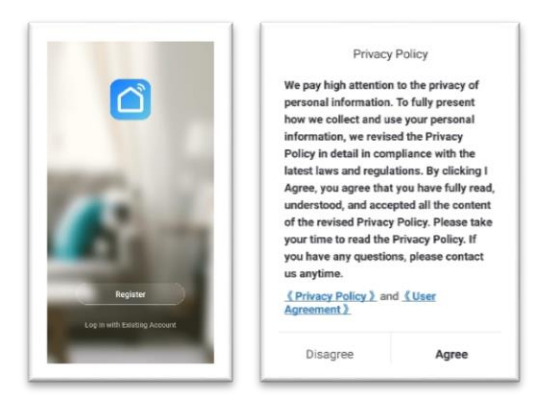

2. Enter your e-mail and tap "Get Verification Code". Enter the 6-digit verification code sent to you via e-mail.

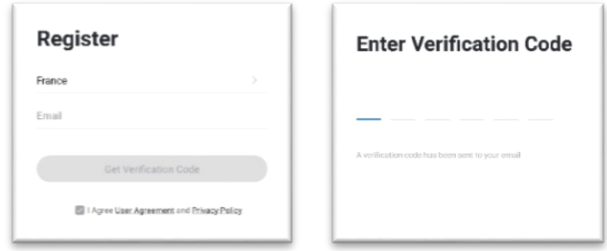

3. Enter a password and tap "Done".

#### **Add a camera**

This camera only supports 2.4GHZ WiFi network. Before adding device, please make sure that your router supports 2.4GHZ WiFi network, and that your phone is connected to 2.4GHZ WiFi network.

A camera can be added only to one account. If the camera was already added to one account, it cannot be added to another account.

- 1. Use the provided power adapter to connect the device to an electrical outlet. The indicator lamp will light up. After a few seconds, the device beeps and the indicator light flashes red rapidly.
- 2. Tap "Add Device", "Video Surveillance" and "Smart camera".

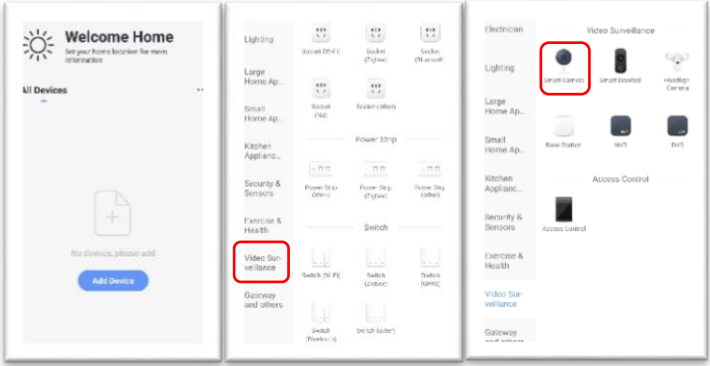

3. Make sure that the indicator light is flashing red rapidly, then tap "Next step".

If the indicator light is not flashing as expected, press and hold the reset button on camera until you hear a beep and the indicator light starts flashing red rapidly, then tap "Next step"

![](_page_27_Picture_77.jpeg)

- 4. After entering your WiFi password, tap "Confirm".
- 5. Tap « Continue ». The phone displays a QR code.

![](_page_27_Picture_5.jpeg)

6. Use the camera to scan the QR code. After 2-5 seconds, the camera will beep to indicate that the QR code was recognized. Tap "I heard a prompt". About 15 cm (5.9 inches)

![](_page_28_Picture_1.jpeg)

7. Please hold your phone as close as possible to camera and to WiFi router.

![](_page_28_Picture_3.jpeg)

30cm~100cm

8. The indicator light will start flashing blue rapidly, and then will light up continuously. After the app prompts that the device was added successfully, tap "Done".

![](_page_28_Picture_6.jpeg)

## **The app main interface**

![](_page_29_Picture_54.jpeg)

- **A.** Add camera.
- **B.** Video window, click to enter the video interface.
- **C.** List of cameras added.
- **D.** Personal profile setup.

#### **Live view interface**

![](_page_30_Picture_1.jpeg)

![](_page_30_Picture_165.jpeg)

- **A.** Settings.
- **B.** Live video.
- **C.** Sound ON/OFF.
- **D.** Full screen mode.
- **E.** Take a screenshot of the video and save it to your phone's photo album.
- **F.** Press and talk to the camera.
- **G.** Record video in real time and save it to your phone's photo album.
- **H.** Replay: you can scroll through the replay to the exact time you want to see (only available if you equipped the camera with a microSD card).
- **I.** Online storage **(not available).**
- **J.** PTZ control: move the camera up and down, left and right.
- **K.** Turn motion detection ON/OFF.
- **L.** Photo and video album.
- **M.** Multi-screen display (if several cameras have been added).

## **More settings**

![](_page_31_Picture_124.jpeg)

- **A.** Rename the camera.
- **B.** Share the camera with other accounts.
- **C.** Device information: owner, IP address, camera ID and camera time zone.
- **D.** Use with Amazon Echo **(not available)**
- **E.** Basic function settings: status indicator, flip screen, time watermark, talk mode and IR night vision.
- **F.** Turn decibel detection ON/OFF.
- **G.** Turn motion detection ON/OFF.
- **H.** Storage settings: storage capacity, recording mode, memory card formatting…
- **I.** Delete a camera.

## **Push alerts settings**

The camera supports motion detection and sound detection alerts.

![](_page_32_Picture_50.jpeg)

Turn motion detection and decibel detection on, and adjust detection sensitivity to your convenience. In a small space, select "Low" or "Medium". In a large space, for improved sensitivity, select "High".

You can program a time frame during which motion detection is on by selecting "Schedule".

![](_page_32_Picture_51.jpeg)

After the motion detection and the decibel detection alerts are set up, the camera will send a notification message to your mobile phone whenever motion or sound is detected. Open message to view the pictures automatically taken by camera.

![](_page_33_Picture_1.jpeg)

If you wish to receive alert messages on your phone, you must allow the Smart Life app to send notifications through your mobile phone app permissions interface.

#### **Share with others**

A camera can be added only to one account, and the account can be set up only on one phone. However, you can share the camera an unlimited number of times.

![](_page_34_Picture_79.jpeg)

1. Go to Settings interface, tap "Share Device".

2. Tap "Add Sharing" and enter an account, then tap "Done".

3. The account that you invited will receive a message from the app.

Please note: the account must be successfully registered in Smart life app before you send an invitation.

## **MicroSD card settings**

で 全. 173%■ Orange F 08:46  $\overline{\phantom{a}}$ **Storage Settings** Storage Capacity **Total Capacity** 1.85 GB Used 0.21 GB **Remaining Capacity** 1.64 GB Local Recording Select Recording Mode **Event Recording** Non-Stop Format  $\mathbf{H}$  $\bigcirc$  $\langle$ 

Using a memory card will allow you to save videos.

The memory card slot is located under the camera lens.

Please note that the camera supports microSD cards up to 128GB only.

Please format the microSD card before inserting it into the camera, and select "FAT32" file system.

If your memory card is not recognized, please check if it meets all of the above requirements. If the memory card is still not recognized, we recommend that you reset the camera, try another microSD card or contact NUM'AXES customer service.

## **Delete the camera**

![](_page_36_Picture_1.jpeg)

Please go to Settings interface, and tap "Remove Device"; then tap "Confirm" on the pop-up notice.

If you need the camera to be added to another account or to return the product, please delete the camera in the app.

## **Troubleshooting**

Should your product stop working or develop a fault, first read this user's manual again. Make sure that you are using the product correctly.

If the problem persists, contact your distributor or check out on www.numaxes.com. You can also contact NUM'AXES at +33.2.38.69.96.27 or by e-mail at export@numaxes.com.

Depending on the extent of the malfunction, you may have to return your product for service and repair.

For all repairs, please provide the complete product and the proof of purchase (invoice or sales receipt).

#### **Warranty**

NUM'AXES guarantees the products against all manufacturing defects for two years after purchase. All postage and packing charges will be the purchaser's sole responsibility.

#### **Warranty conditions**

- 1. The warranty applies only with a proof of purchase (invoice or sales receipt). The warranty is exclusive to the original purchaser.
- 2. This warranty does not cover the following:
	- direct or indirect problems incurred when sending the product back to the retailer or to NUM'AXES,
	- damage to the product caused by:
		- negligence or incorrect use (e.g. bites, breakage, cracking),
		- misuse from not following directions,
		- repairs performed by unauthorized persons,
	- loss or theft.
- 3. If the product is found to be defective, NUM'AXES will decide either to repair or to replace it.
- 4. No claim may be made against NUM'AXES, particularly in relation to incorrect use or breakdown.
- 5. NUM'AXES reserves the right to modify the characteristics of its products with a view to making technical improvements or to complying with new regulations.
- 6. The information contained in this guide may be subject to amendment without prior notice.
- 7. Photos and drawings are not contractual.

## **End-of-life product recycling or safe disposal**

The pictogram  $\overrightarrow{A}$ , which appears on your product, means that it cannot be disposed of in household waste.

You must either bring the device to a collection point for treatment, recovery, recycling and elimination of electronic waste, or return it to your retailer.

Safe disposal of electronic waste promotes environment protection, and makes your input to natural resources conservation and protection of human health.

![](_page_39_Picture_0.jpeg)

www.numaxes.com info@numaxes.com

Indice A